## PROCESO DE REGISTRO PORTAL VISA TARJETA DE CREDITO

1. Ingrese a https://visabenefitslac.axa-assistance.us/. Luego Clic en Iniciar Sesión

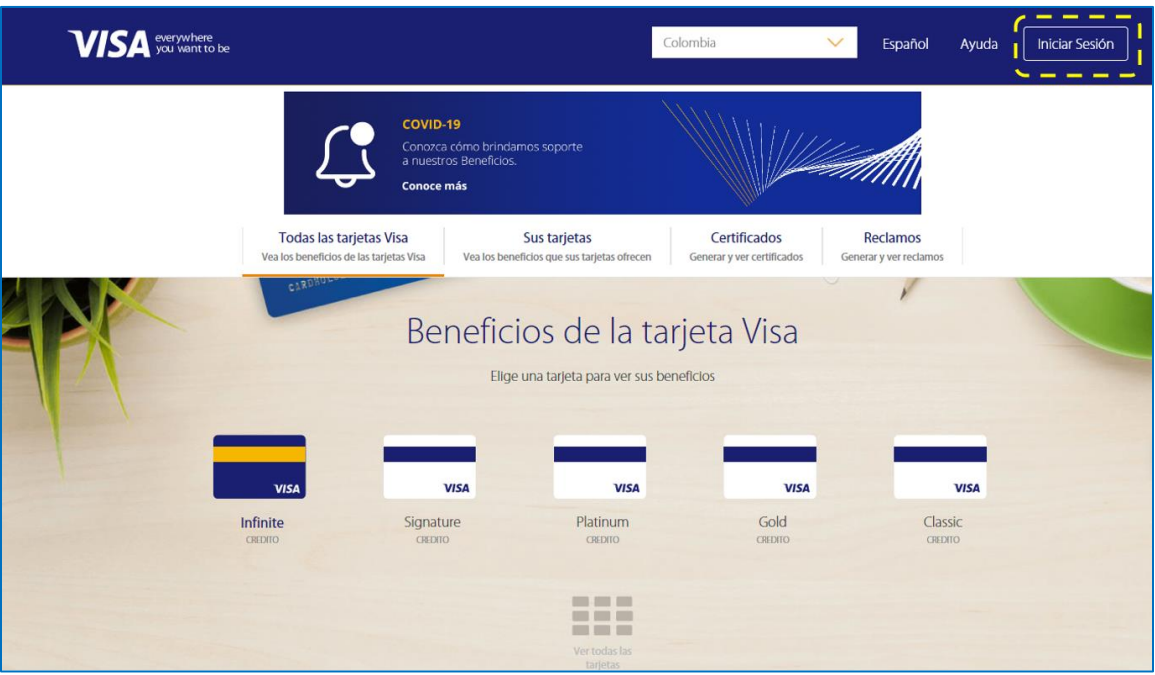

## **Información Importante**

Efectivo 1º julio 2021, Visa eliminará el seguro de Alquiler de vehiculos\* como beneficio core para las tarjetas Gold, Platinum Alquileres que comiencen el 1º de Julio de 2021 o después no tendrán cobertura; sin embargo, los alquileres elegibles que comiencen el 30 de Junio o antes sí están cubiertos.

Adicionalmente, efectivo desde el 1º de Julio de 2021, el Certificado de Viaje debe ser generado antes del comienzo del viaje cubierto para los Servicios de Emergencia Médica Internacional y el Certificado de Garantía Extendida debe ser emitido antes de abrir un reclamo. Visite la sección certificados.

\* No aplica para Puerto Rico y las Islas Virgenes de EE. UU

2. Haga su registro dando clic en **Regístrate** (parte inferior izquierda) y diligencie los datos solicitados

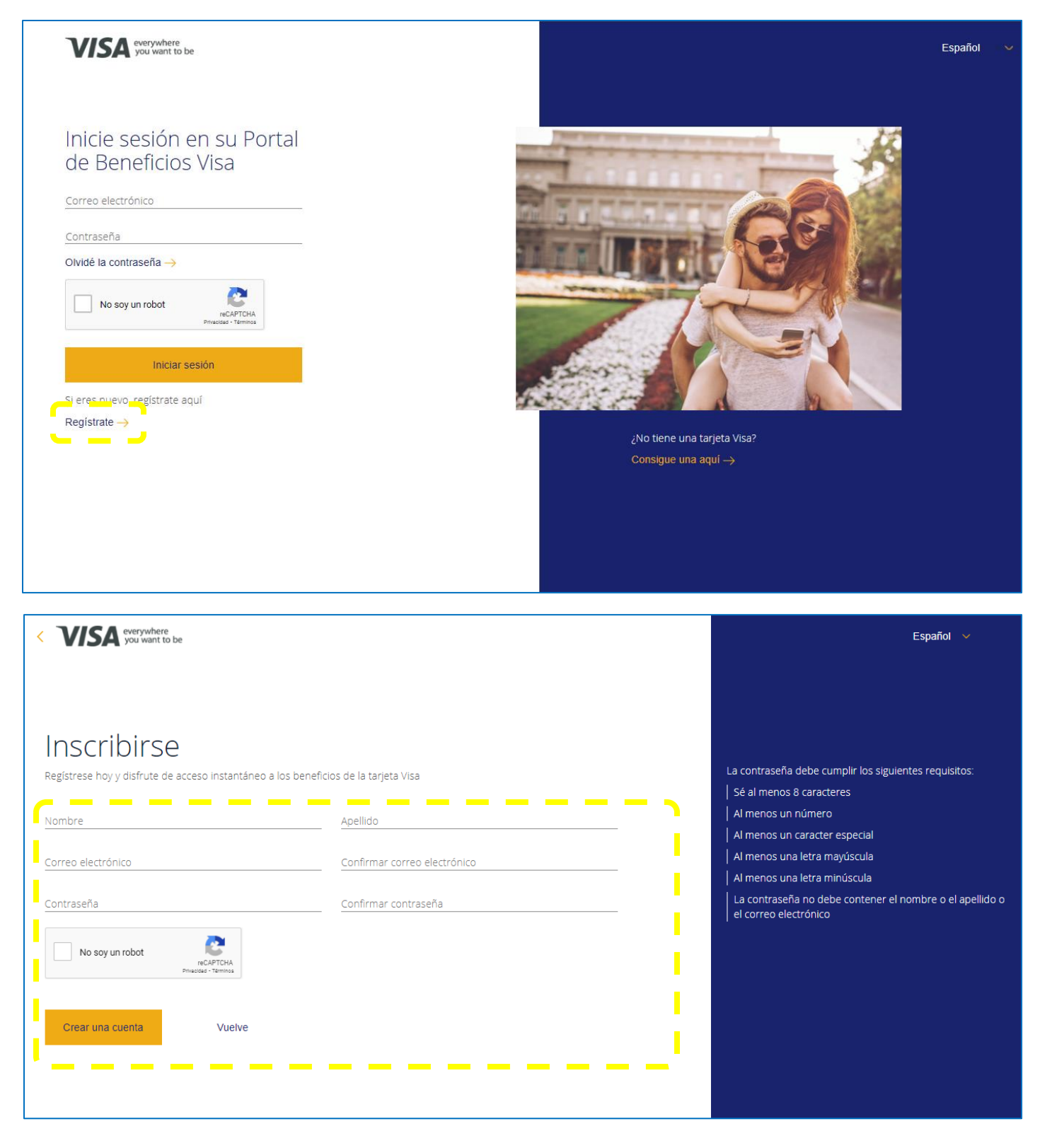

3. Visualizara la **confirmación de registro** y le solicitaran confirmación de usuario, para lo cual debe abrir un e mail enviado al correo que registro para **activar la cuenta**.

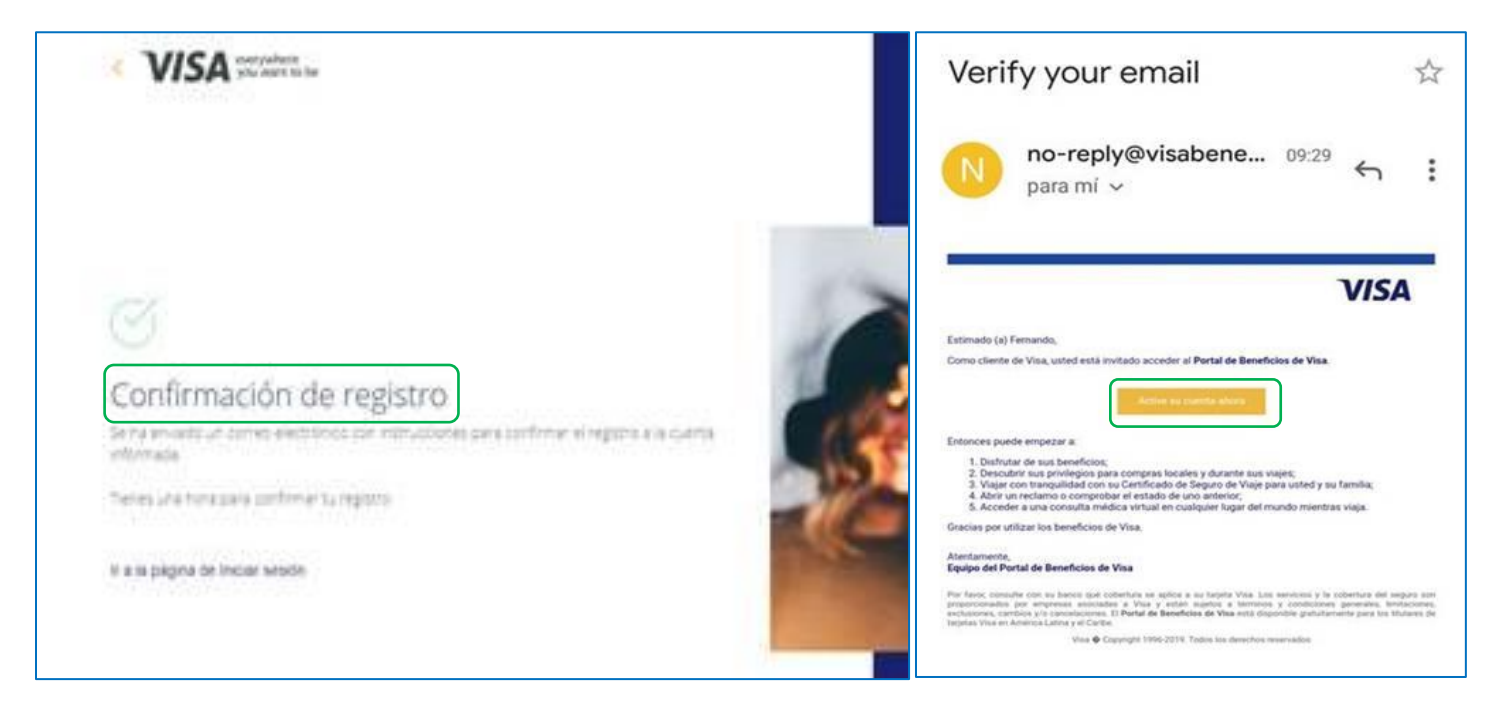

4. Inicie Sesión

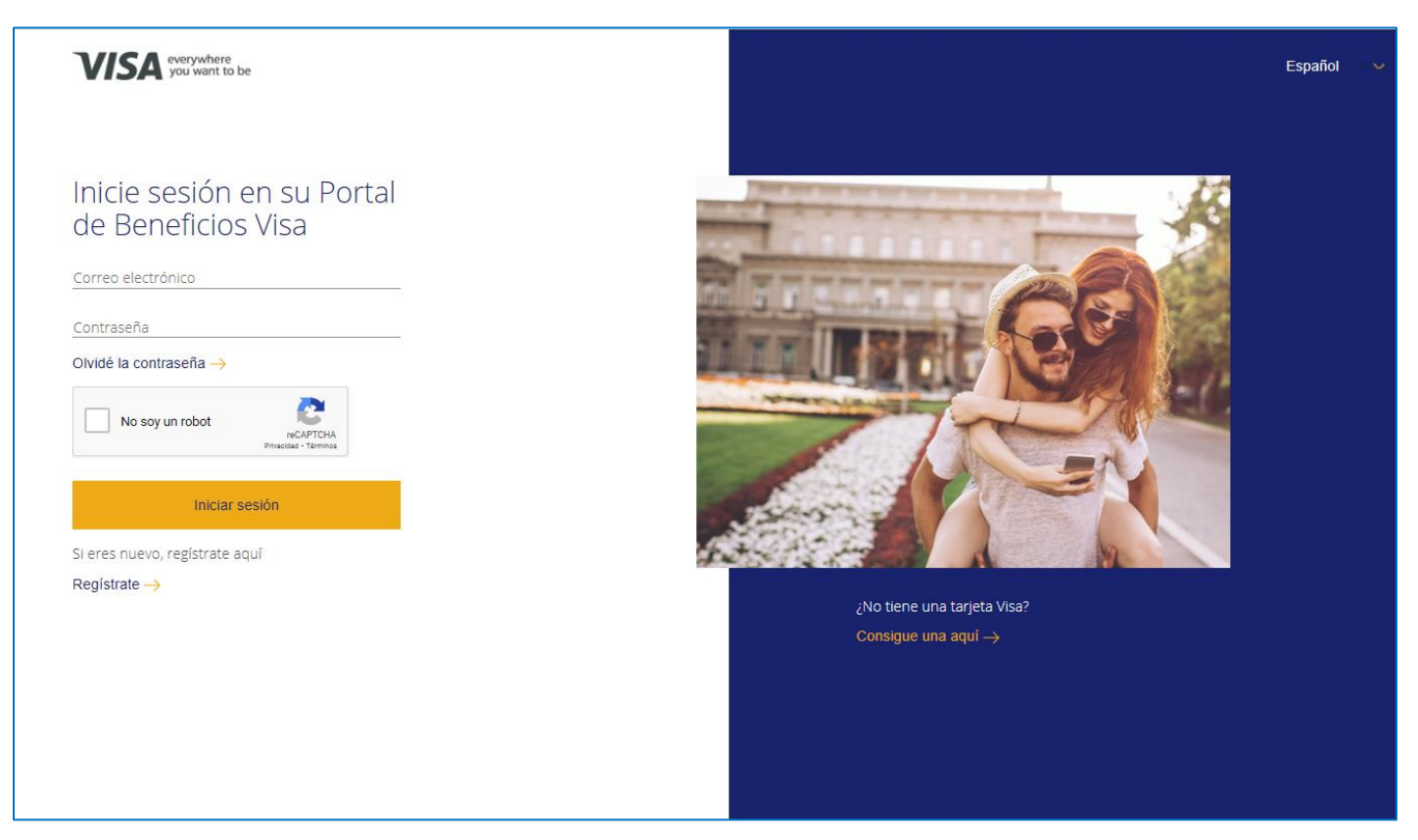

5. Incluya sus productos y podrá visualizar en **'Sus tarjetas'** los beneficios disponibles por producto

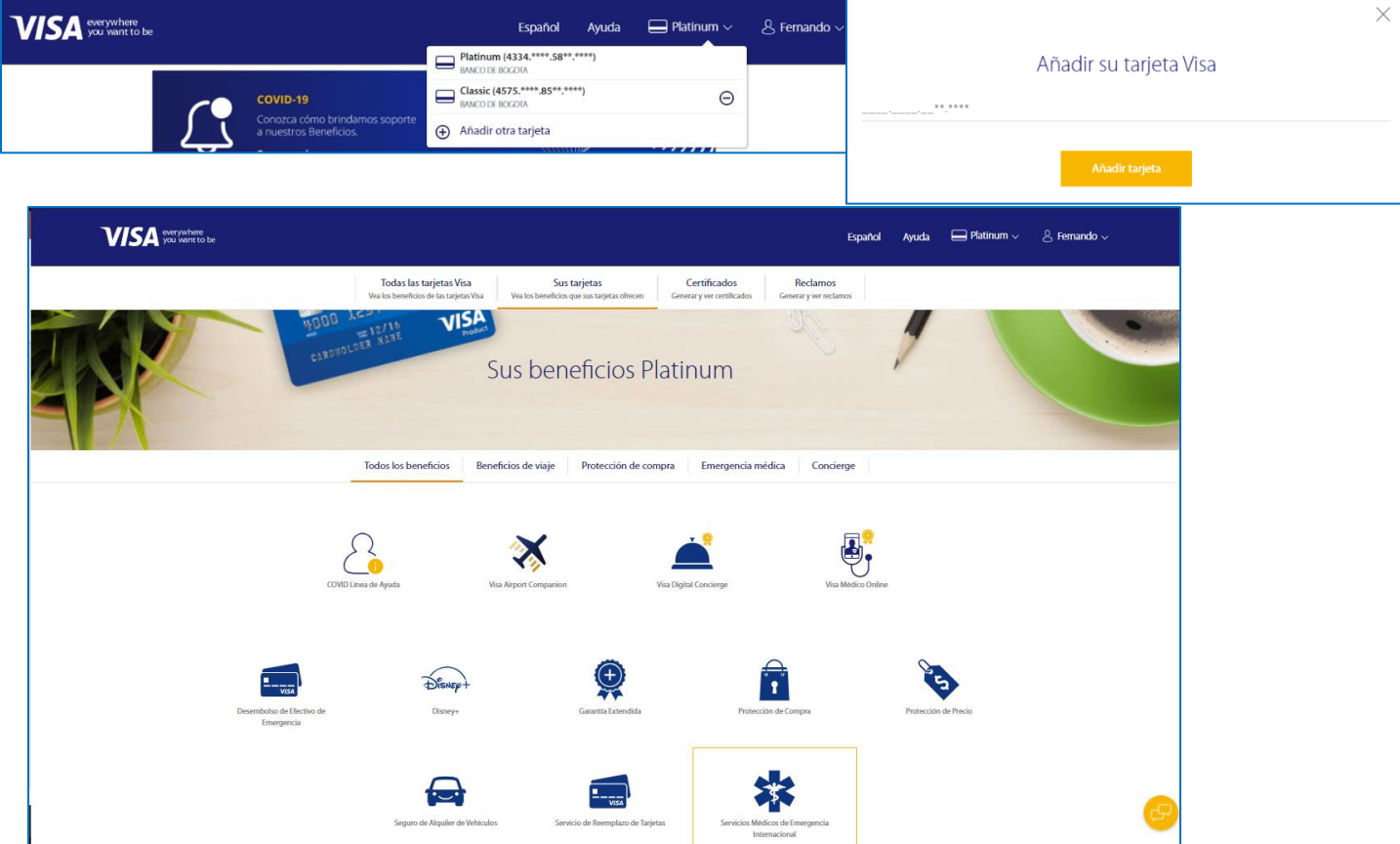

6. Seleccione **'Certificados'** para visualizar los disponibles de acuerdo con el tipo de producto y para solicitar su utilización seleccione **'Reclamos'**

## **Importante - Para tener en cuenta**

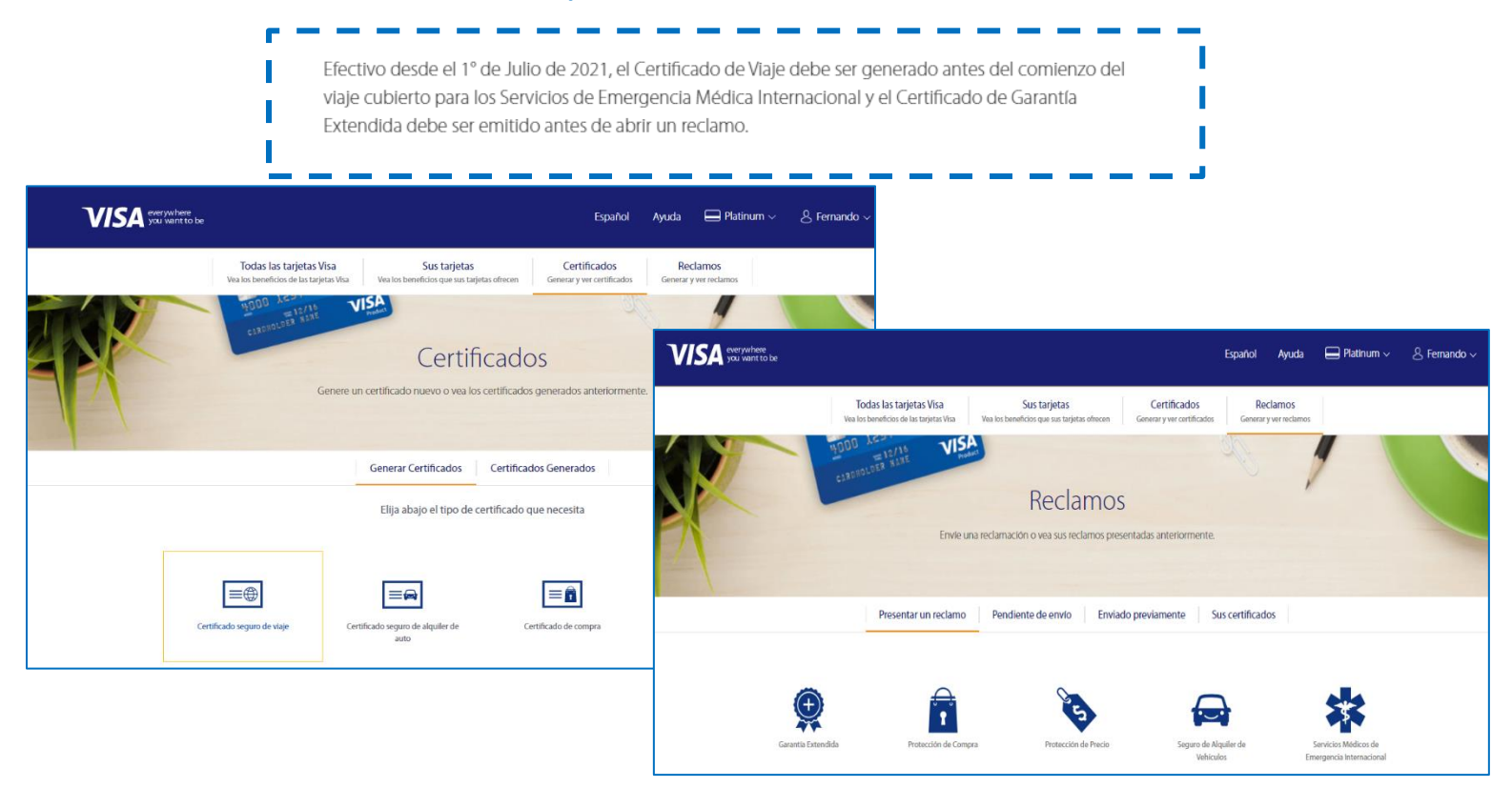